## Sellercloud Terms and Definitions

There are a variety of terms that are used in the Sellercloud software or across different retail channels. Below is a table of terms with their definitions to expand your understanding of ecommerce vocabulary.

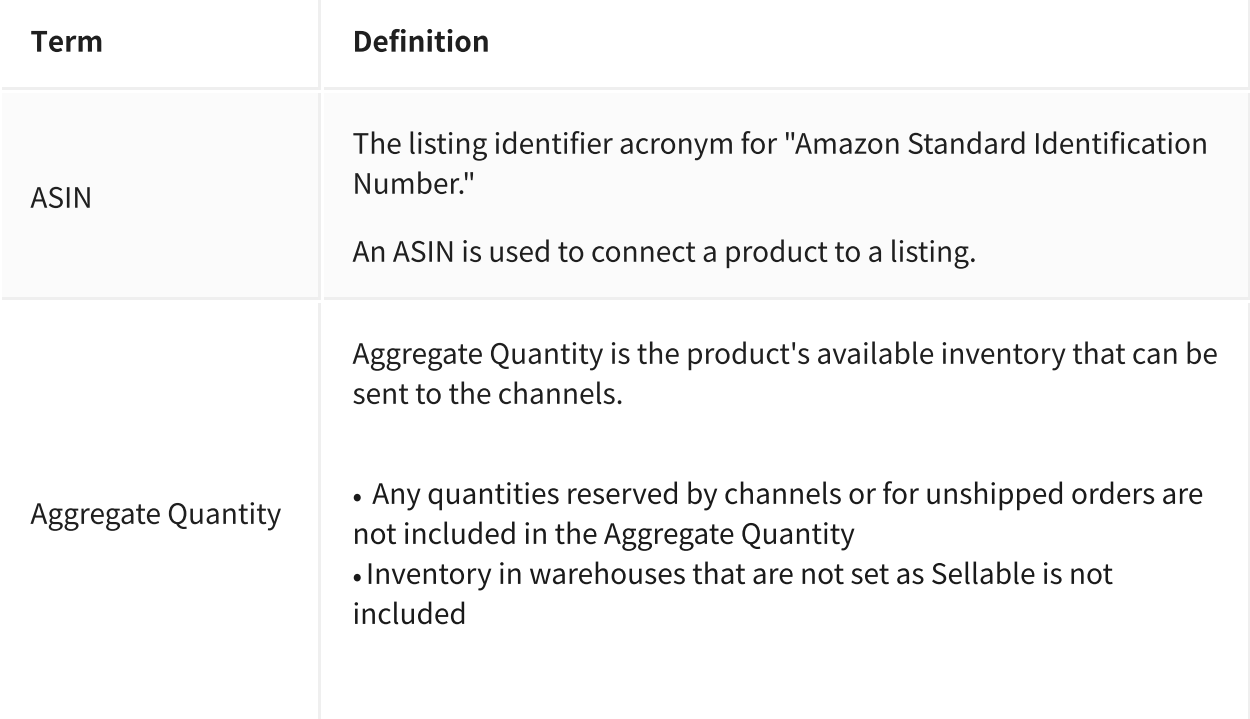

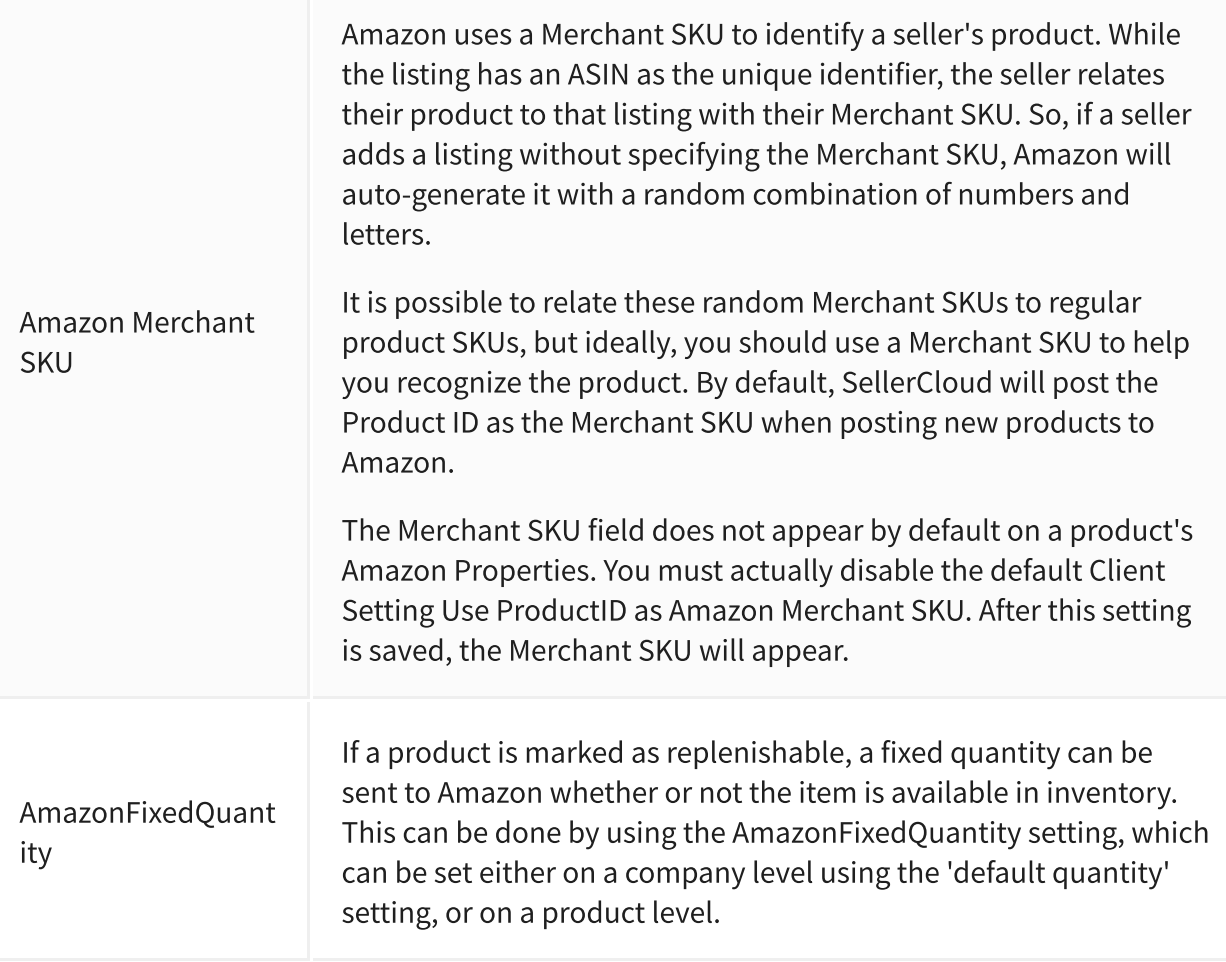

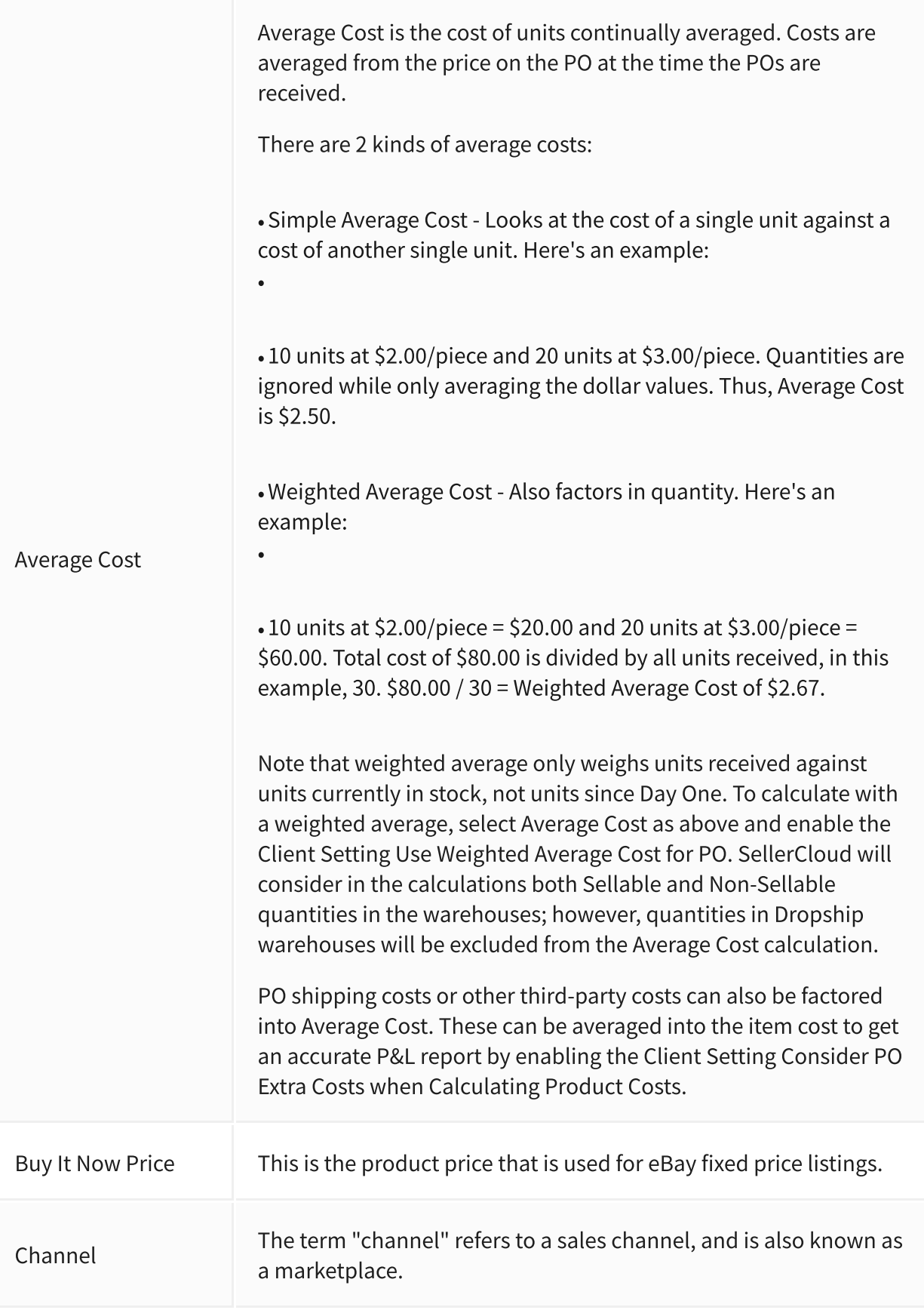

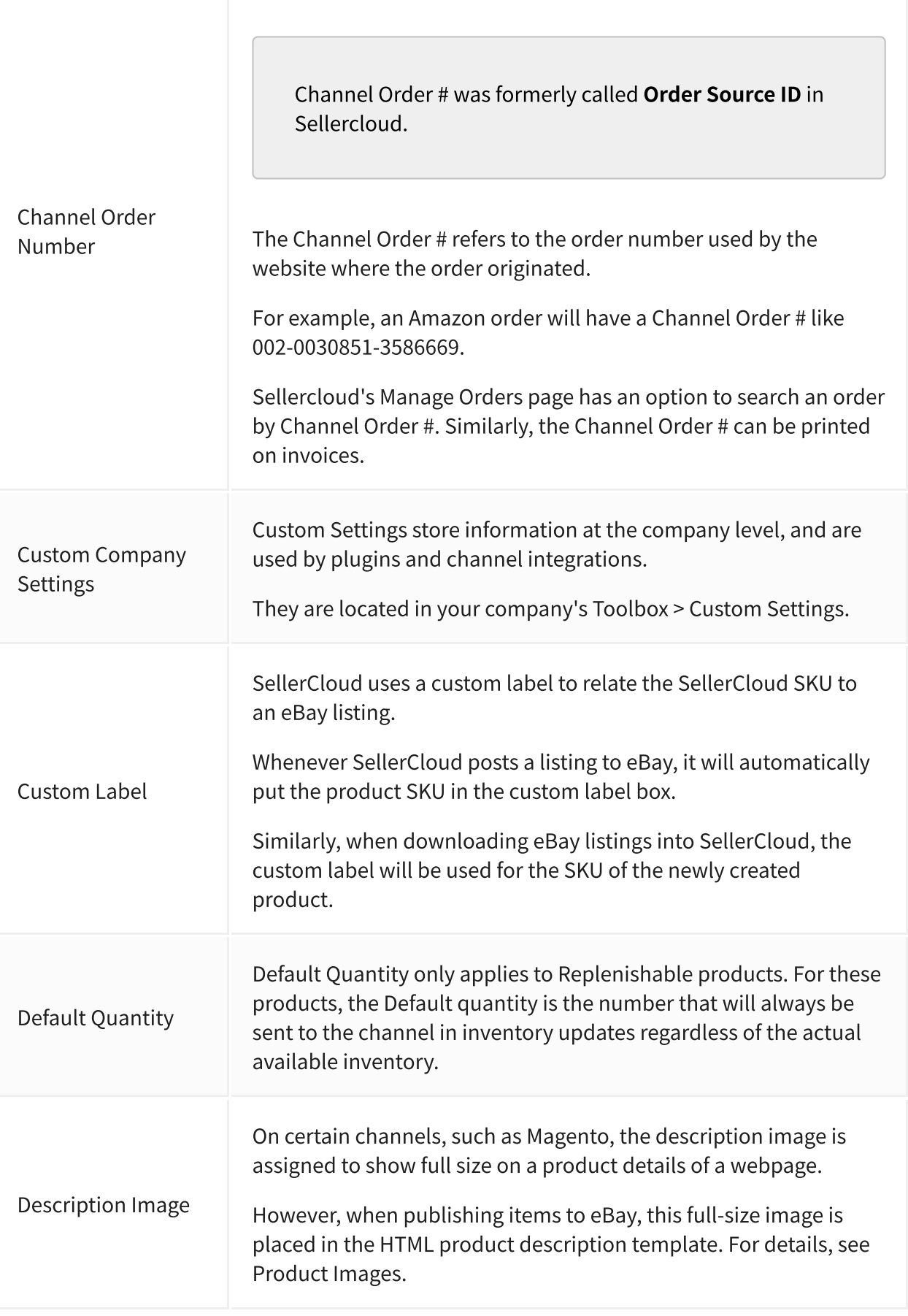

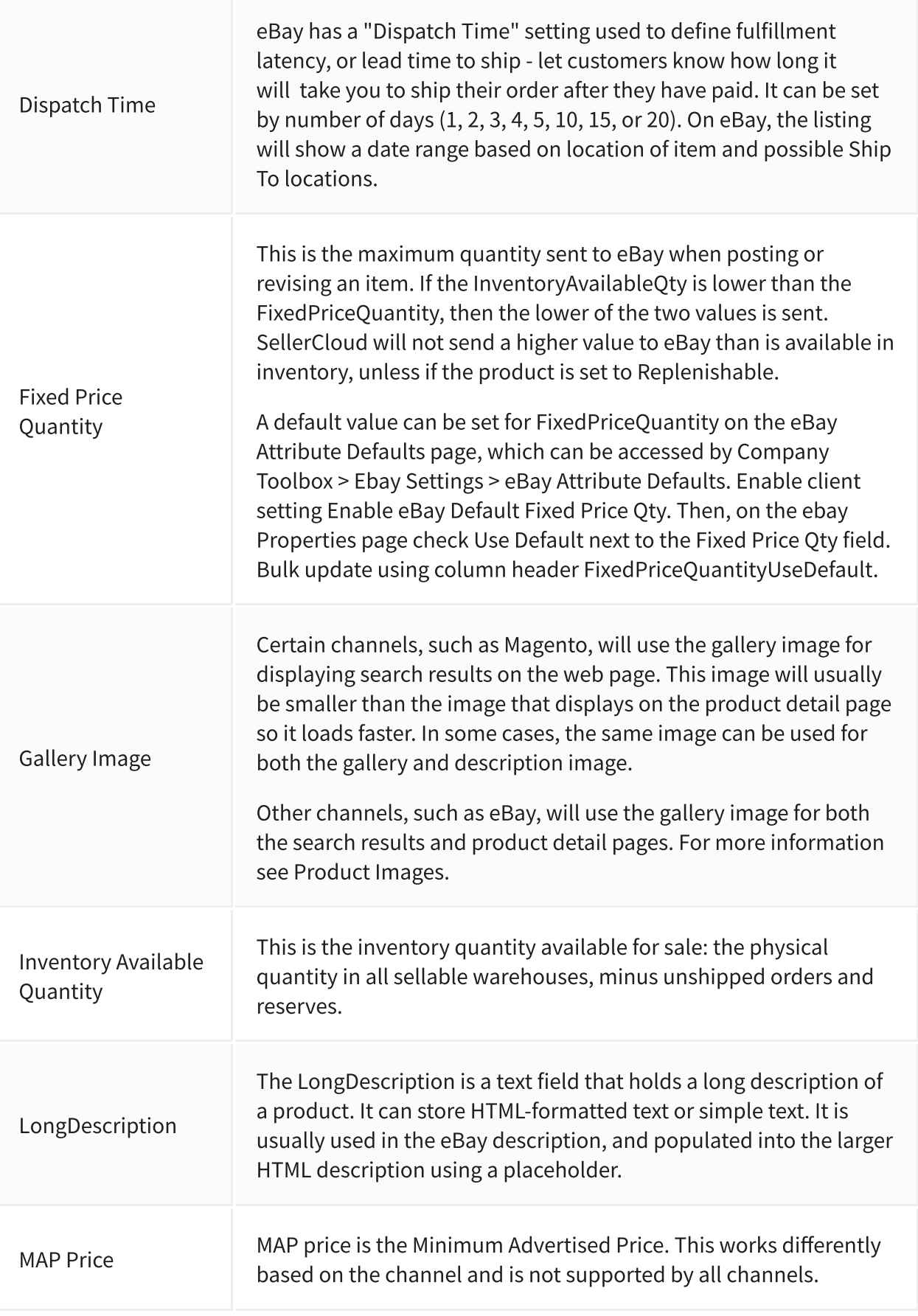

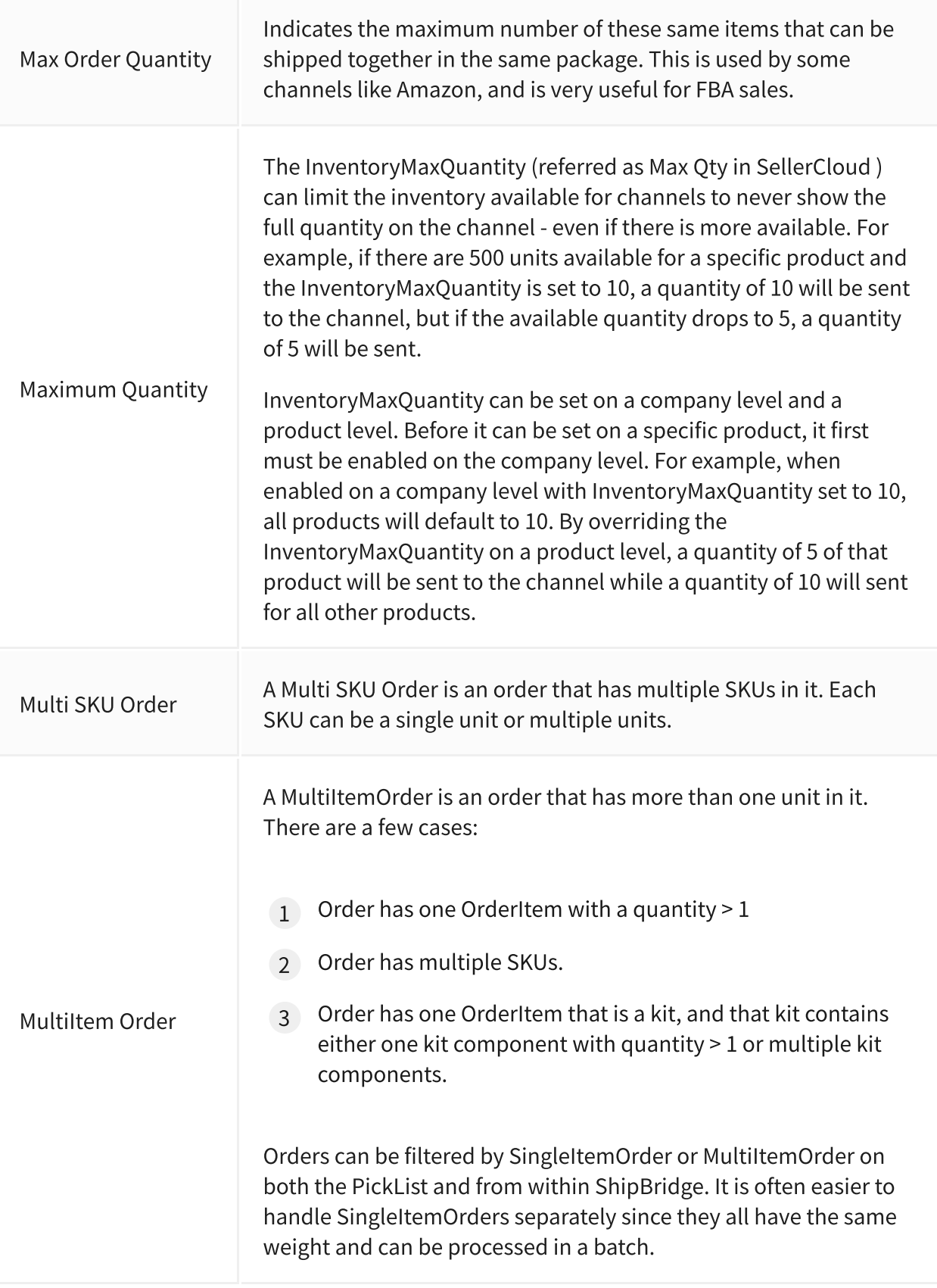

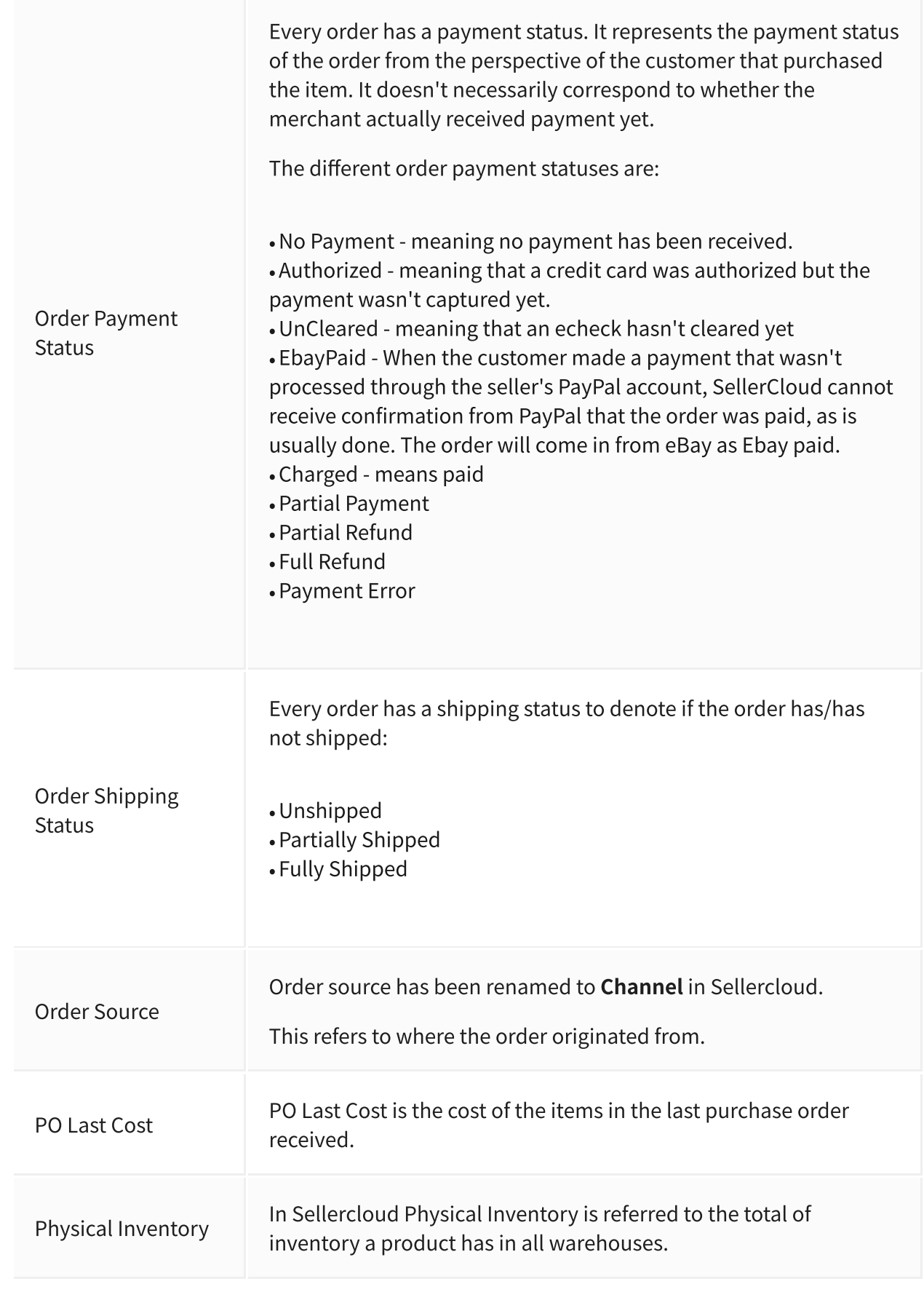

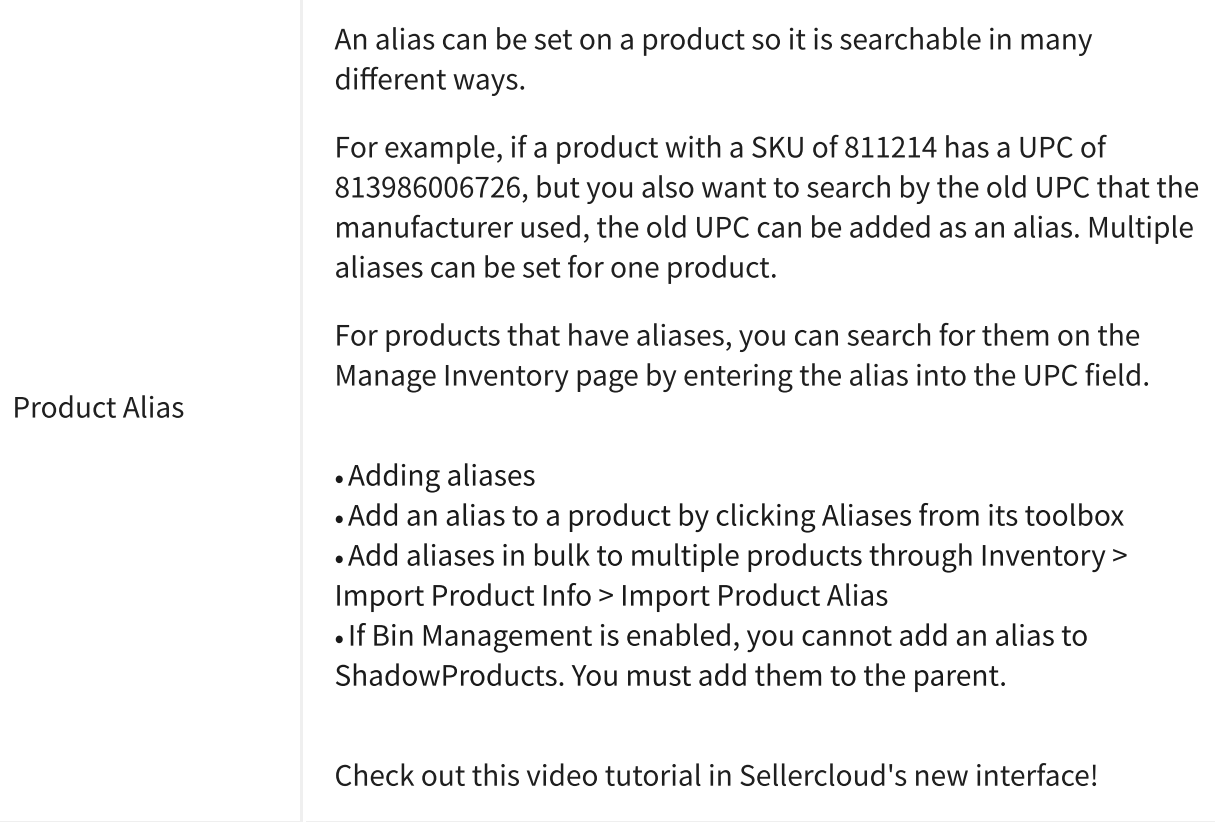

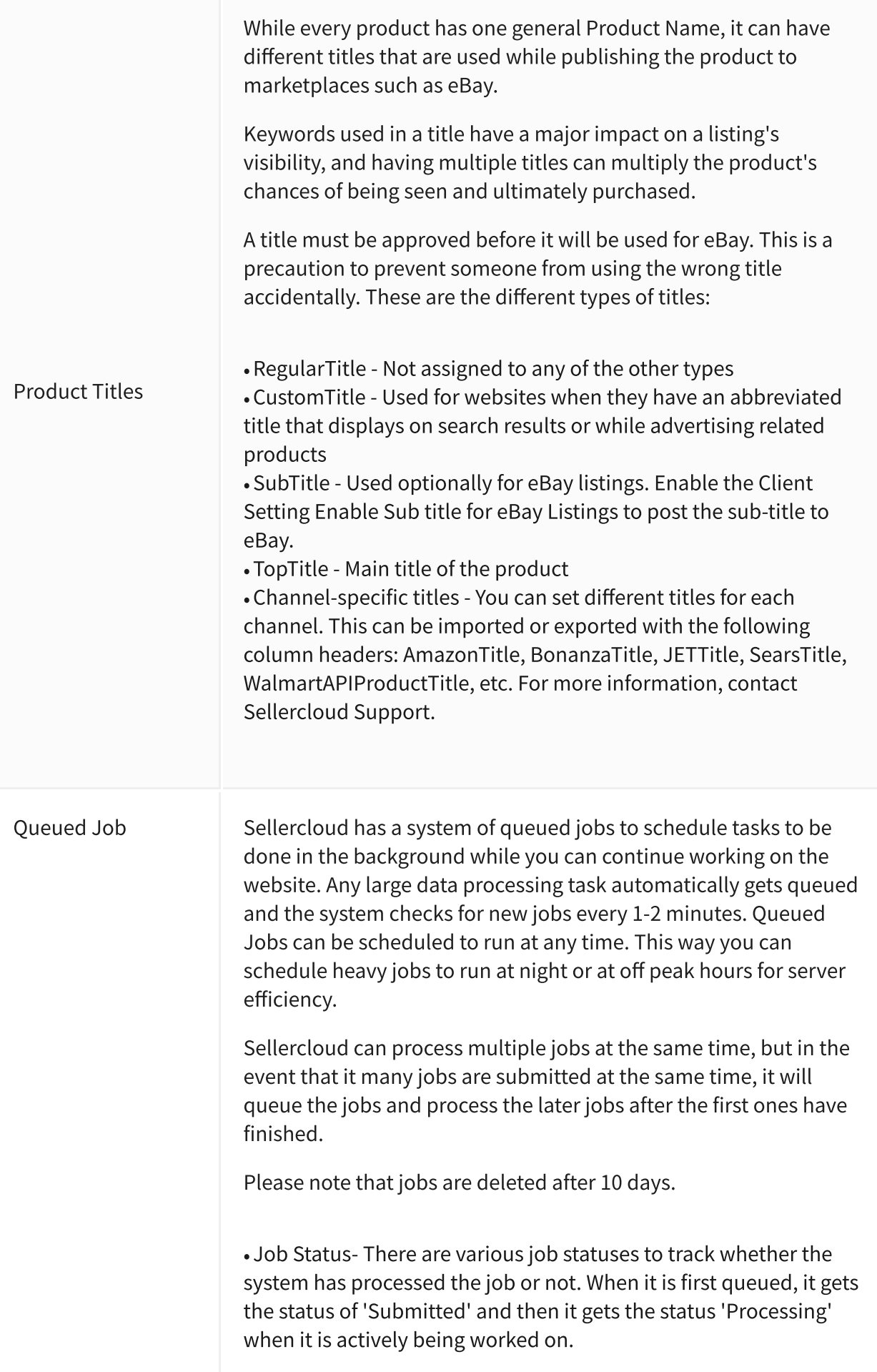

Job Priority - New jobs automatically get a priority of 'Normal,' • but you can manually raise the priority of a job so that it gets processed earlier. The priority level of 'High' is the next level up and 'Critical' is the highest priority. Critical jobs will actually be processed on a separate dedicated thread and will be started immediately without waiting for other jobs to be completed. My Queued Jobs:- You can view the status of jobs that you have • submitted from the dashboard. There is a panel on the bottom left of the dashboard labeled 'My Queued Jobs'. If you click a particular JobID, it will show you the details of that job and whether there were any errors etc.

Company Queued Jobs- You can view the status of all jobs that • you have submitted for a company under the Company Toolbox> Queued Jobs. If you click a particular JobID it will show you the details of that job and whether there were any errors etc. Queued Job Notes- Notes can be added to the queued job. After • submitting the job, click on the link to open the Job Detail page. Click the Add Notes hyperlink to open a text box to add notes. Notes can also be accessed on the My Queued jobs pane on the dashboard.

Email Job Completion:

Emails can be generated upon completion of a queued job and sent to a specified recipient. This can be configured for completed, failed, and cancelled service restarted queued jobs.

- 1. Enable the client setting Enable Queued Job completed 1 emails.
- 2. Create separate email templates for completed, failed, and 2 cancelled service restarted queued jobs,
- 3. Map the templates in the Email Template Assignment page 3for completed, failed, and cancelled service restarted queued jobs.

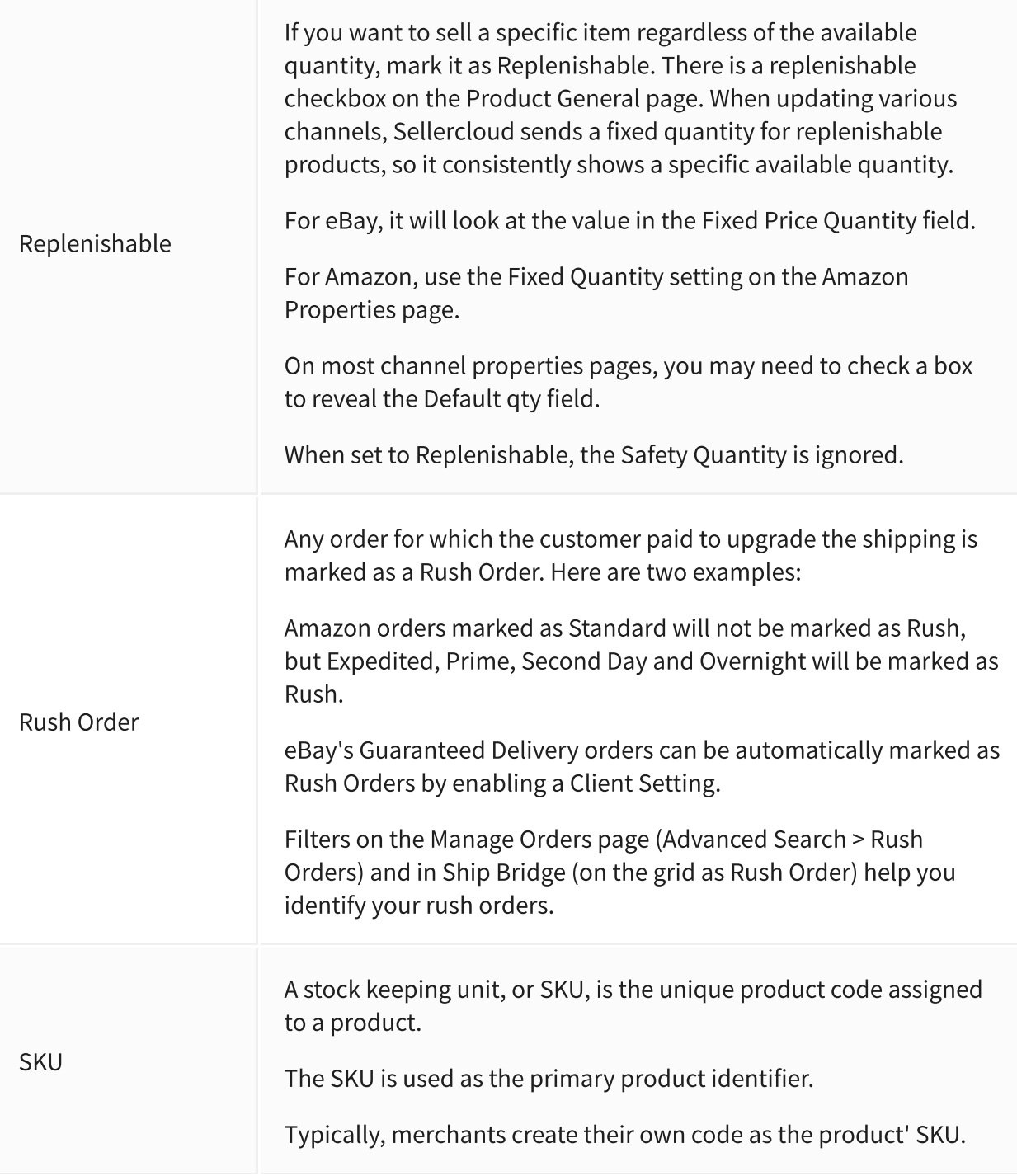

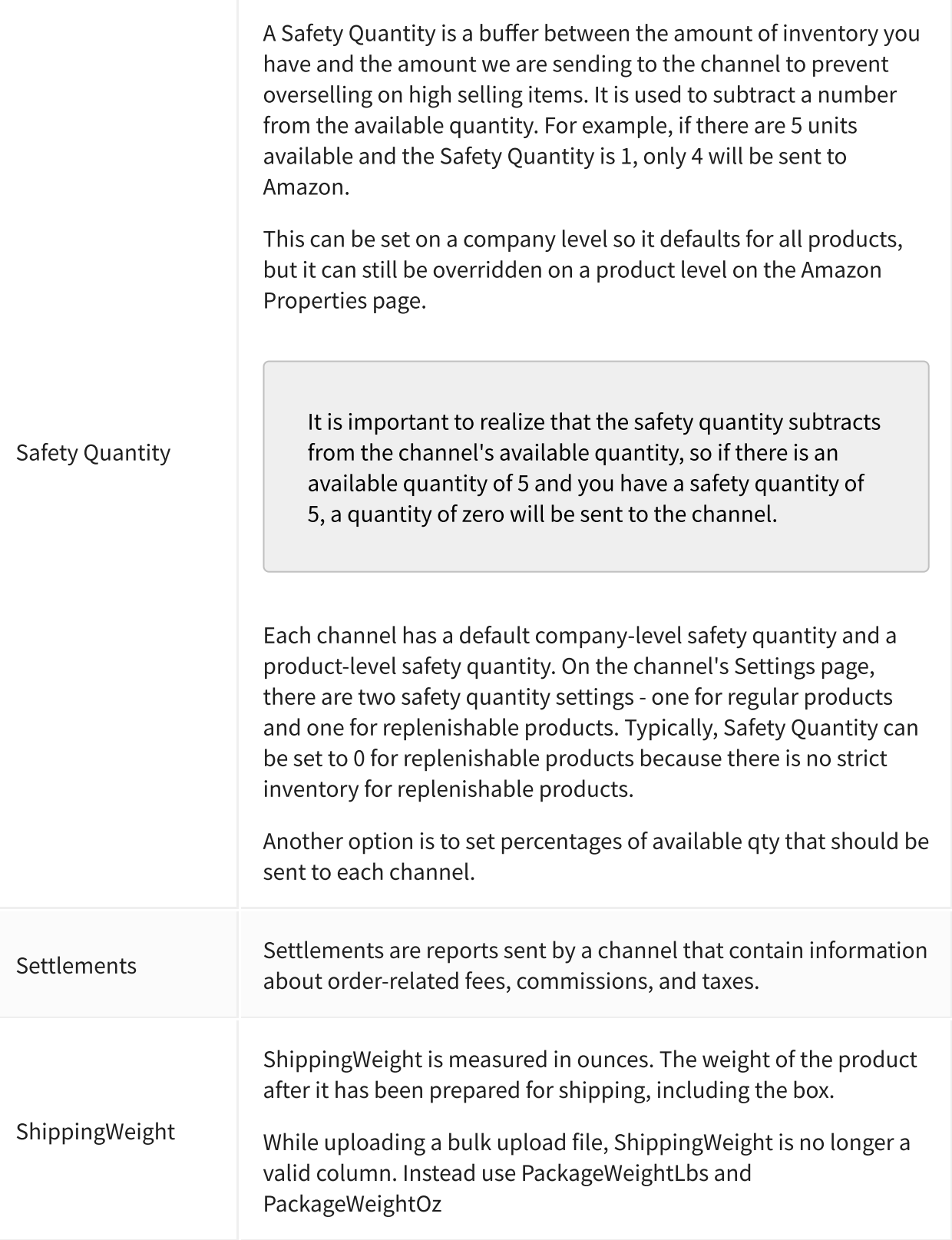

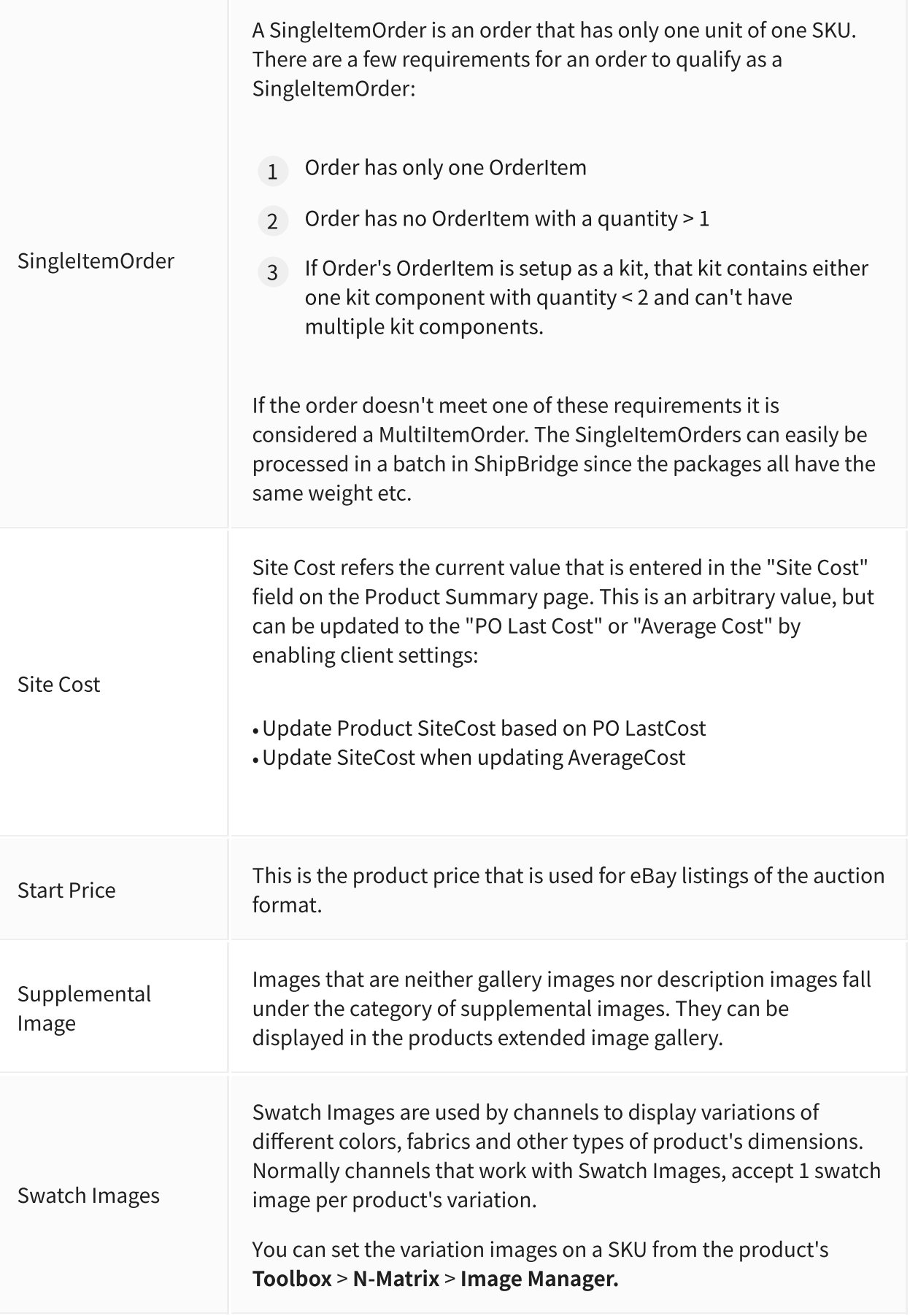

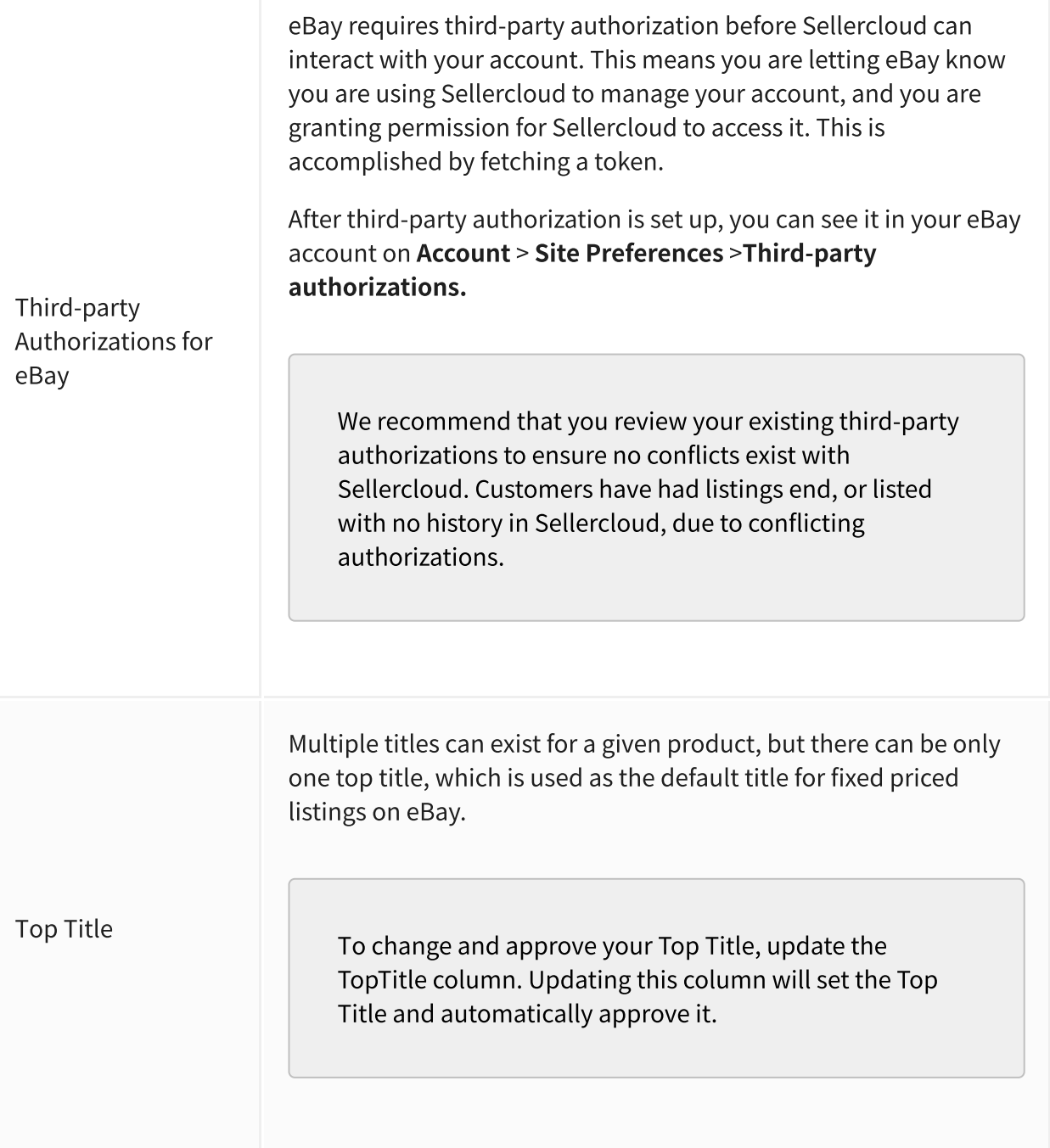

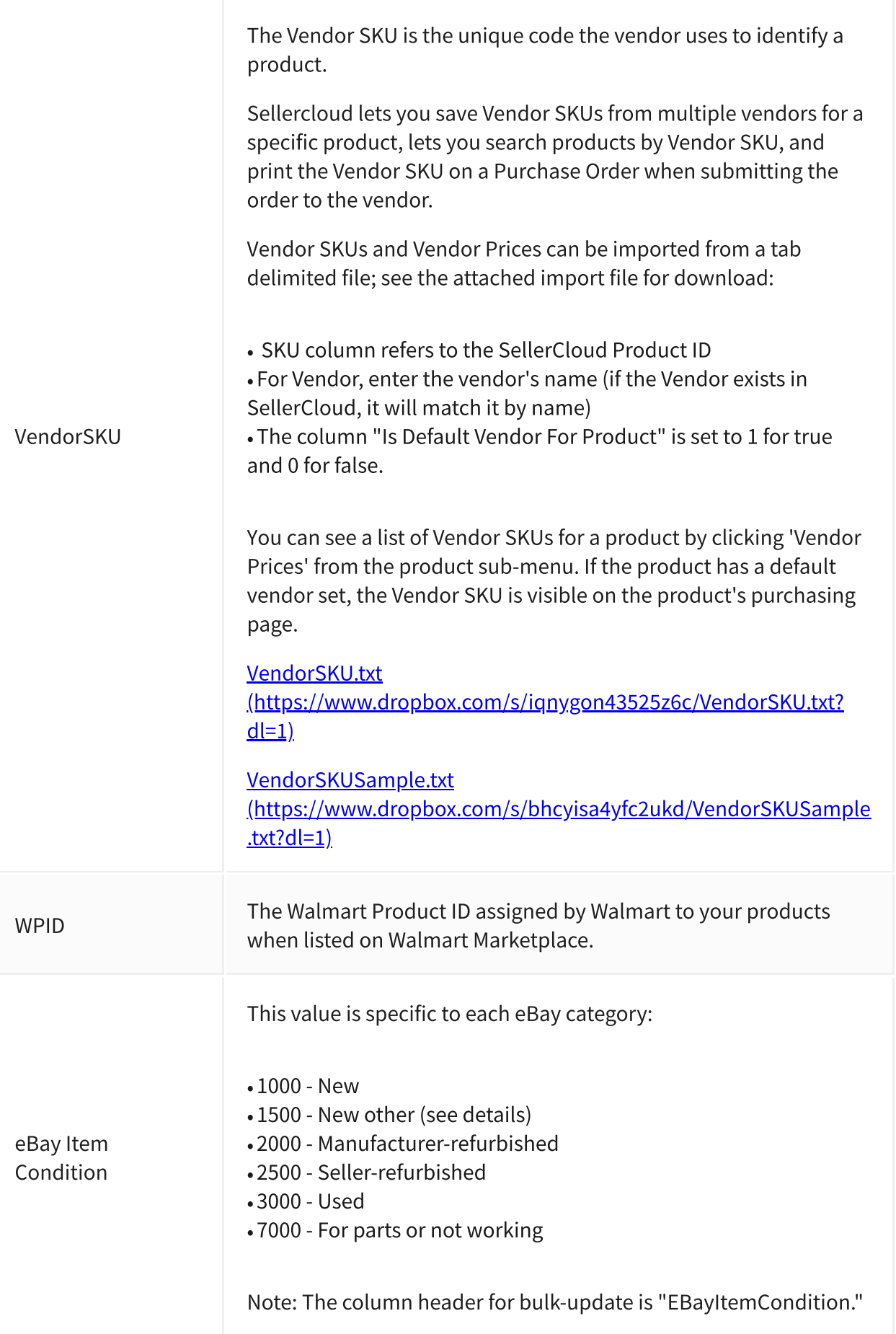

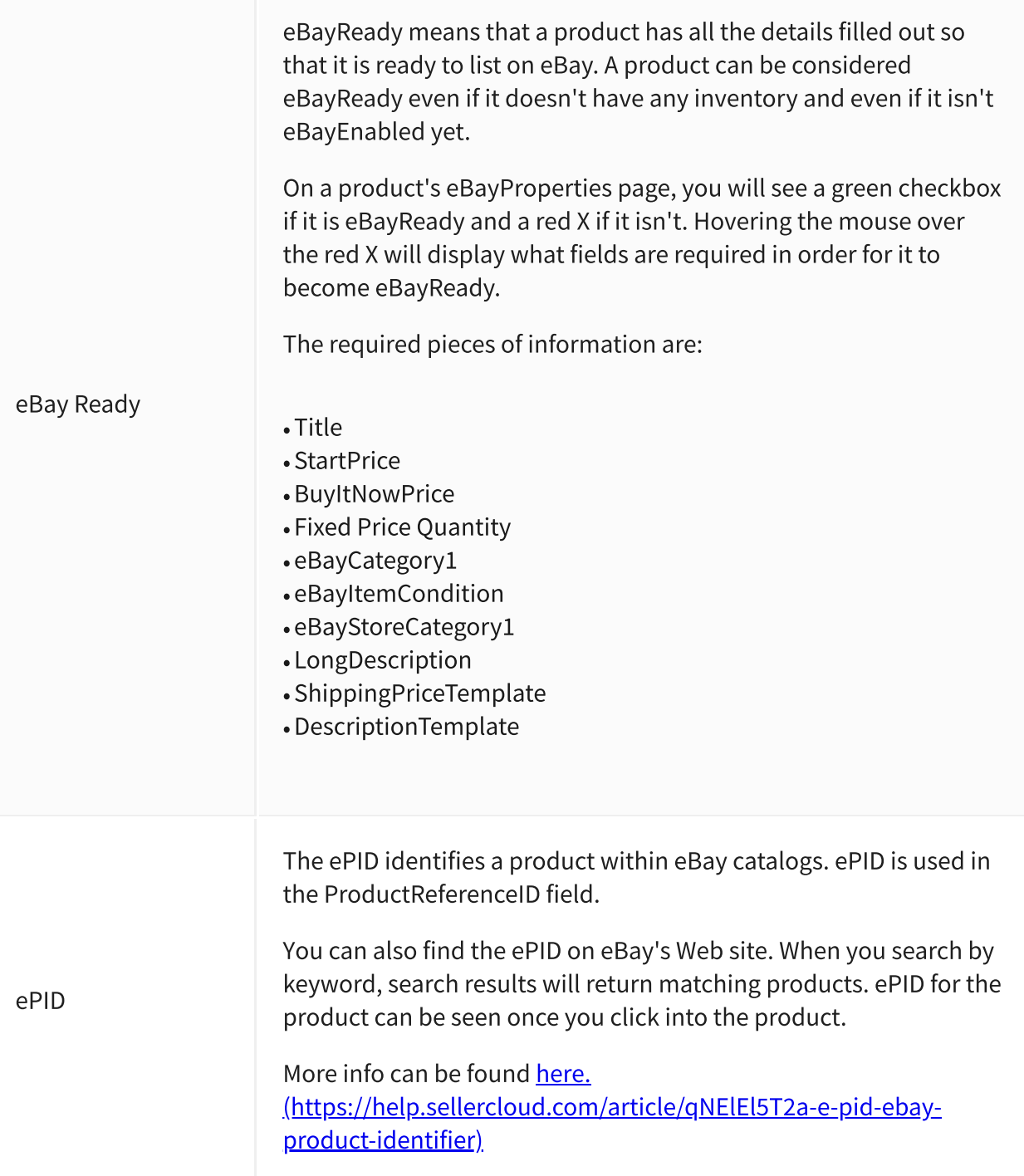

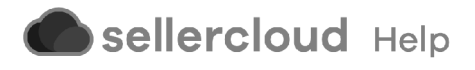